Fiat Auto - ICT Distribution Strategy Network Development

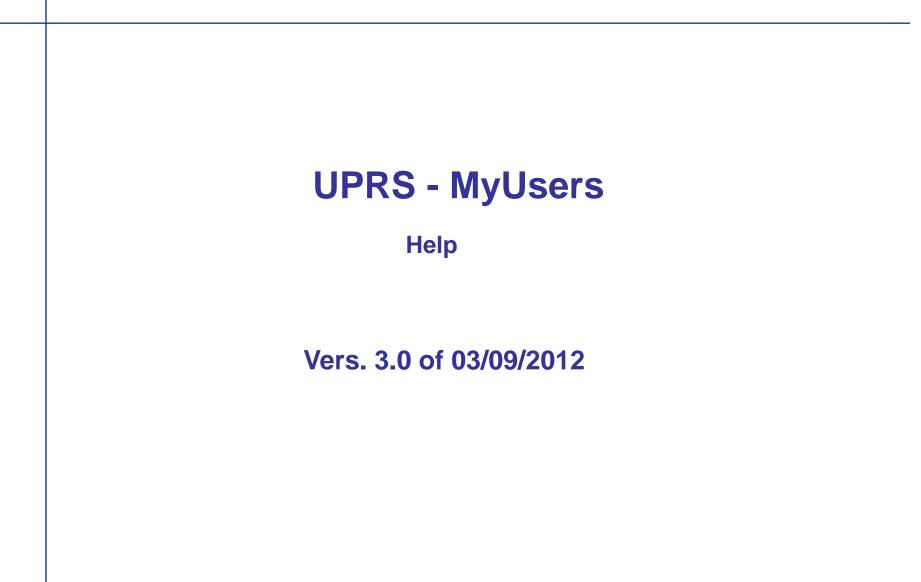

03/09/2012

# **Receiving PASSWORD and PUK**

□ Check to have the "First Access documentation":

✓ User-id (See comunication first access userID)
 ✓ Password (See comunication first access password)

✓ PUK (See comunication first access PUK)

#### **Comunication first access password** Corso ágnell 200 http://mvusers.flat.com 10100 TORINO Fiat Auto With the administrator account assigned to you, you will be able to create user accounts for application access for the dealer code $\sim v$ 001 and for all the dealer codes associated with it. **MyUsers** Please note that on the MyUsers site, in the Login page, there is a guide to first-time access. To reset the password, should this be lost, you can use the PUK code for a limited number of times, after which you will have to contact your reference importer. To: XXXXXX From: Flat Auto I 8 & L.M. Please note that the same password can be used to access the linkelentry portal with the user Eaw. Date: 9/3/2012 account %USERID.D001% which is assigned to you. Object: The details held for Mr. Communication of PA8 SWORD for Initial Access to Flat Applications XXXXXX FAO: users glassigatestar, Qlacat Rames and designship workshop own at XXXXXX telephone: You will receive a separate communication reparding USERID and PUK Should either of fax: the two communications fail to much you, contact your reference importer. XXXXXX e-mail: IMPORTANT: this contains information necessary to sun the MyUsers application for profiling/generating user accounts for dealership personnel who require access to Fist Auto applications. Should any of these details be incorrect, or should you wish to delegate Fiat application user account management to another person within your organisation, you can access the MyUsers application to change them yourself (Personal Details Management Section). XXXXXX Please note that failure to access MyUsers for more than 6 months will result in the deactivation of Tores, 9/3/2012 the administrator account (defined as Code-dealership admin) Fiat Group Automobiles has prepared the MyUsers application for the creation and management When you access the application, you will find the information necessary to manage user accounts and the associated of user accounts for accessing link.e.entry Dealer Portal (https://linkeutry.fiat.com) credentials Nous-slagsek Security Office To access the MyUsers application, the administrator account which has been temporarily assigned Claudio Standato Mr. Oliver Ramos must be used, as dealership/workshop swner, or as delegate of the owner. XXXXXX Hore: Name med The 10 The password to be used when accessing for the first time is:Ui43v!7r5 The PUK to be used when accessing for the first time will be sent in a separate communication via fax œ e-mail. After accessing for the first time, you will be asked to enter a new password which you should personally. preserve The following address must be used to access the MyUsers application:

### 03/09/2012

# **Comunication first access PUK**

Fiat Auto

Coreo Agnell 200 10100 TORINO ITALIA

MyUsers \_\_\_\_

 To:
 XXXXX
 From:
 Flat Auto 18.6 LM.

 Fax:
 Date:
 9/3/2012

Object: Communication of USERD and PUK for initial Access to Flat Applications

FAO! user administrates, Oliver Rames and dealership/workshop over e.

You will receive a separate communication regarding USER-ID and PASSWORD. Should either of the two communications fail to reach you, contact your reference importer. IMPORTANT: this contains information necessary to run the MyUsers application for profiling/generating user accounts for dealerabip personnel who require access to Fist Auto applications.

#### XXXXXX

#### Turin, 9/3/2012

communication

Fist Group Automobiles has prepared the MyUsers application for the creation and management of user accounts for accessing link.e.entry Dealer Portal (<u>https://linkeutry.fist.com</u>).

To access the MyUsers application, the administrator account which has been temporarily assigned to Mr. Oliver Ramos must be used, as dealership/workshop owner, or as delegate of the owner.

The User Name to be used is: XXXXXX . The PUK to be used when accessing for the first time is: B3660 1E33B9AC0B6E The password to be used when accessing for the first time will be sent in a separate e-mail

to this

address

After accessing for the first time, a new personal PUK will be generated which you should preserve personally.

The following address must be used to access the MyUsers application:

#### http://mvusers.flat.oom

With the administrator account assigned to you, you will be able to create user accounts for application access for the dealer code XXXXXXX To facilitate immediate use of the services made available by Fat Auto on amaccounty (<u>http://linkeutry.fist.com</u>), we have created the following personal user account for you: %USERID\_D001%.

The password to be used when accessing for the first time will be sent in a separate e-mail communication to this address. Should the PUK be lost, it will be necessary to contact your reference importer. Please note that on the MyUsers site, in the Login page, there is a guide to first-time access. The details held for Mr. Oliver Ramos are:

- telephone: ( XXXXXX
- fax:
- e-mail XXXXXX

Should any of these details be incorrect, or should you wish to delegate Fiat application user account management to another person within your organisation, you can access the MyUsers application to change them yourself (Personal Details Management Section). Please note that failure to access MyUsers for more than 6 months will result in the deactivation of the administrator account (defined as Code-dealership.admin). When you access the application, you will find the information necessary to manage user accounts and the associated credentials.

- Sourceincode
- Security Oblass
- Claudio Eccade

### 03/09/2012

### **First Access**

□ On the first access you need UserID and Password that you received by mail or FAX "Comunication first access password".

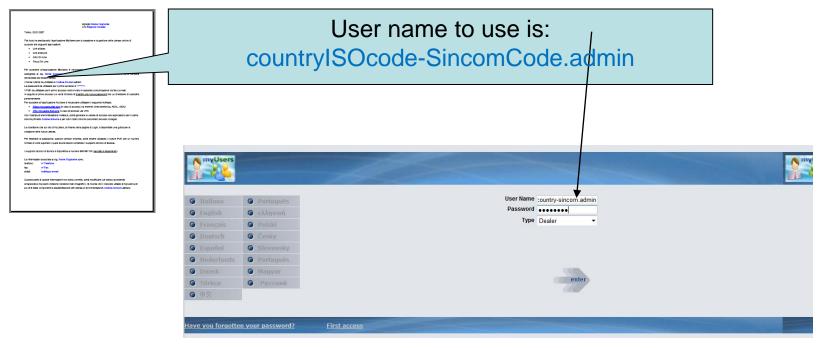

## **Change PUK first logon**

□ After login, system needs PUK code (Comunication first access PUK) to generate a new one.

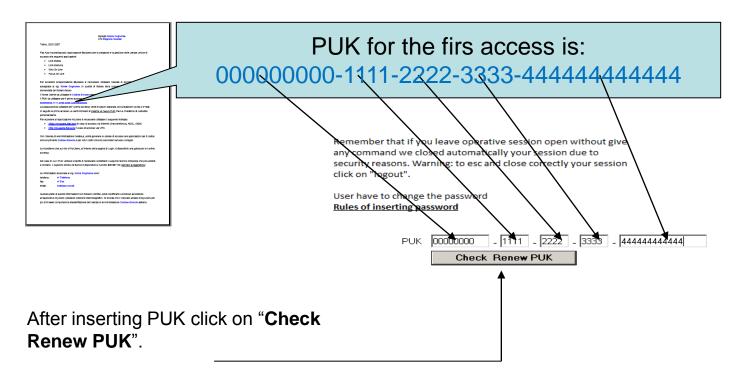

# **Change PUK first logon**

A new PUK will be shown by system.
PUK is very important, need to reset the password.
Puk is usable for a limited time.
You could self-create a new PUK and a new

password through specific button.

## **Change Password first Logon**

□ After re-generation of new PUK you have to create a new password. System will ask you the password you received (Comunication First access Password) and then a new password.

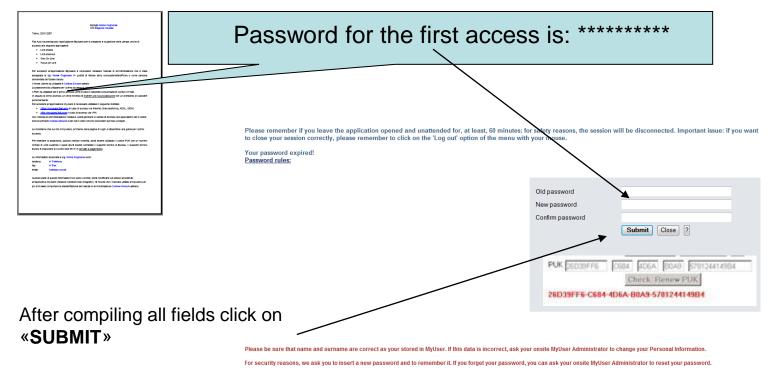